## **Inside MULTIMEDIA CD Hilfe**

Willkommen bei der Hilfe zur Inside MULTIMEDIA CD.

#### **Weitere Hinweise: Aufbau** der Inside MULTIMEDIA CD **Bedienung** der Inside MULTIMEDIA CD

## **Der Aufbau der Inside MULTIMEDIA CD**

Jedesmal, wenn Sie das Inside MULTIMEDIA CD-Magazin starten, werden sie von der Eingangsanimation begrüßt. Nach Beenden der Animation wird automatisch die Übersicht aufgerufen, von der aus Sie in die einzelnen Bereiche des Magazins verzweigen können.

Die Übersicht ist die zentrale Schaltstelle der Inside MULTIMEDIA CD. Von hier aus können Sie durch klicken auf die entsprechenden Teile der Grafik zu den jeweiligen Bereichen ("Magazin", "Demos", "Animationen", "Grafiken", "Shareware", "Sounds" oder "Videos") verzweigen.

**Weitere Hinweise: Intro Übersicht Magazin Demos Animationen Grafiken Shareware Sounds Videos**

### **Das Intro**

Jedesmal, wenn Sie das Inside MULTIMEDIA CD-Magazin starten, werden sie von der Eingangsanimation begrüßt. Nach Beenden der Animation wird automatisch die Übersicht aufgerufen, von der aus Sie in die einzelnen Bereiche des Magazins verzweigen können.

Sie können die Eingangsanimation jedoch jederzeit unterbrechen, und in die Übersicht wechseln, indem Sie mit der Maus auf die Animation oder deren Hintergrund klicken.

**Weitere Hinweise: Übersicht**

## **Die Übersicht**

Die Übersicht ist die zentrale Schaltstelle der Inside MULTIMEDIA CD. Von hier aus können Sie durch klicken auf die entsprechenden Teile der Grafik zu den jeweiligen Bereichen ("Magazin", "Demos", "Animationen", "Grafiken", "Shareware", "Sounds" oder "Videos") verzweigen.

**Weitere Hinweise: Magazin Demos Animationen Grafiken Shareware Sounds Videos**

## **Das Magazin**

Das Magazin ist das Herzstück der Inside MULTIMEDIA CD. Hier finden Sie die meisten Artikel des Hefts in Kurzform mit zusätzlichen Informationen in Form von Videos, Animationen, Slideshows und ähnlichem.

**Weitere Hinweise:**

**Demos Animationen Grafiken Shareware Sounds Videos**

### **Die Demos**

Hier sind alle Programmdemos (außer der Shareware) zu finden. Die meisten Demos lassen sich direkt von hier aus starten oder installieren (falls notwendig).

**Weitere Hinweise: Magazin Animationen Grafiken Shareware Sounds Videos**

## **Die Animationen**

Wir haben für Sie einige Animationen im Autodesk-Animator-Format ausgewählt, um Ihnen die Möglichkeiten von Animationen zu zeigen.

Bitte beachten Sie den Copyright-Vermerk!

**Weitere Hinweise: Magazin Demos Grafiken Shareware Sounds Videos**

### **Die Grafiken**

Eine Auswahl qualitativ hochwertiger Grafiken finden Sie in dieser Rubrik. Neben den hier gezeigten Übersichtsgrafiken finden Sie die Grafiken jeweils auch als 640x480-Pixel-Grafik in den Formaten GIF (256 Farben) und TIFF (Echtfarben) in den Verzeichnissen CD:\ PICTURE\GIF bzw. CD:\PICTURE\TIF

Bitte beachten Sie den Copyright-Vermerk!

**Weitere Hinweise: Magazin Demos Animationen Shareware Sounds Videos**

### **Die Shareware**

Auch eine Auswahl der aktuellsten und, unserer Meinung, besten Sharewareprogramme haben wir für Sie zusammengestellt. Die meisten Programme lassen sich direkt von hier aus starten oder installieren (falls notwendig).

Bitte haben Sie Verständnis dafür, daß wir für Die Sharewareprogramme keinerlei telefonische oder schriftliche Unterstützung leisten können. Falls Sie Schwierigkeiten mit einem dieser Programme haben sollten wenden Sie sich bitte direkt an den(die) Autor(en) des jeweiligen Programms.

Bitte beachten Sie den Copyright-Vermerk!

**Weitere Hinweise: Magazin Demos Animationen Grafiken Sounds Videos**

## **Die Sounds**

Zur Erweiterung Ihrer persönlichen Klangbibliothek finden Sie hier eine Auswahl von Sounds in unterschiedlichen Formaten und Qualitäten.

Bitte beachten Sie den Copyright-Vermerk!

**Weitere Hinweise: Magazin Demos Animationen Grafiken Shareware Videos**

### **Die Videos**

Um Ihnen Die Möglichkeiten (und leider auch die Grenzen) von Video für Windows zu zeigen, habe wir einige kurze Video-Clips für Sie zusammengestellt.

Bitte beachten Sie den Copyright-Vermerk!

**Weitere Hinweise: Magazin Demos Animationen Grafiken Shareware Sounds**

# **Zur Bedienung**

Die Inside MULTIMEDIA CD wird ausschließlich über je eine Kontroll- und eine Werkzeugleiste gesteuert. Mit der Kontrolleiste bewegen Sie sich innerhalb des Magazins, mit der Werkzeugleiste rufen sie Sonderfunktionen auf.

**Weitere Hinweise: Kontrolleiste Werkzeugleiste Tastatur**

### **Die Kontrolleiste**

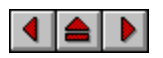

Mit der Kontrolleiste bewegen Sie sich innerhalb der Inside MULTIMEDIA CD. Lediglich drei Schaltflächen ("Seite zurück", "Inhalt" und "Seite vor") reichen aus, um sich innerhalb des Magazins zu bewegen.

Bitte klicken Sie auf der Kontrolleiste, um die Bedeutung der einzelnen Schaltflächen zu erfahren.

**Weitere Hinweise: Werkzeugleiste Tastatur Sprechblasenhilfe**

#### **Seite zurück**

Mit dieser Schaltfläche blättern Sie eine Seite zurück. Wenn Sie sich schon auf der ersten Seite befinden, wird diese Schaltfläche in grau angezeigt

### **Übersicht**

Mit dieser Schaltfläche gehen Sie zur jeweiligen Übersicht zurück. Wenn Sie sich schon auf der obersten Seite befinden, wird diese Schaltfläche in grau angezeigt

#### **Seite vor**

Mit dieser Schaltfläche blättern Sie eine Seite vor. Wenn Sie sich schon auf der letzten Seite befinden, wird diese Schaltfläche in grau angezeigt

## **Die Werkzeugleiste**

? **Ω** % **M** 6 N21248 ST LI

Mit der Werkzeugleiste rufen sie die Sonderfunktionen der Inside MULTIMEDIA CD ("Programm beenden", "Hilfe", "Letzte Seite", "Bisher", "Suchen", "Schlüsselwortindex", "Anmerken", "Lesezeichen definieren", "Lesezeichen abrufen", "Text kopieren" und "Text drucken") auf.

Bitte klicken Sie auf der Werkzeugleiste, um die Bedeutung der einzelnen Schaltflächen zu erfahren.

**Weitere Hinweise: Kontrolleiste Tastatur Sprechblasenhilfe**

## **Ende**

Mit der Schaltfläche "Ende" beenden Sie die Inside MULTIMEDIA CD.

## **Hilfe**

Die Schaltfläche "Hilfe" ruft diese Hilfe auf.

## **Zurück**

Mit der Schaltfläche "Zurück" gehen Sie zu der vor der aktuellen Seite angewählten Seite zurück.

### **Bisher**

Mit der Schaltfläche "Bisher" erhalten Sie eine Liste der seit dem Programmstart angewählten Seiten.

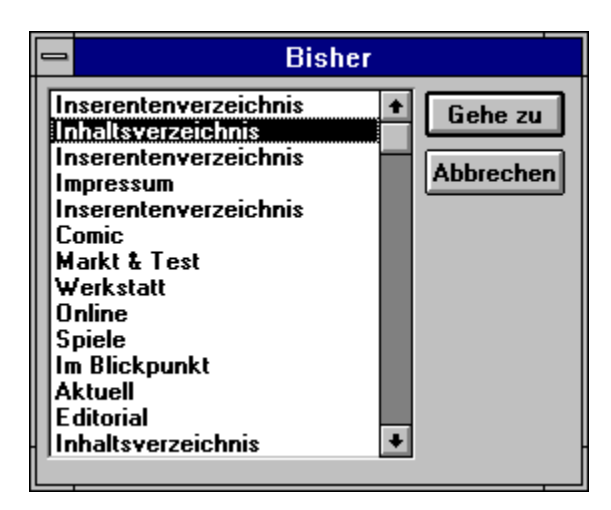

**Weitere Hinweise:**

**Werkzeugleiste**

#### **Bisher-Liste**

In der Bisher-Liste finden Sie alle seit dem Start der Inside MULTIMEDIA CD aufgerufenen Seiten. Wählen sie hier die Seite, die Sie jetzt wieder aufrufen möchten

#### **Gehe Zu**

Mit der Schaltfläche "Gehe Zu" bestätigen Sie, daß sie zu der in der Bisher-Liste ausgewählten Seite wechseln möchten. Der Dialog bleibt dabei geöffnet..

#### **Abbrechen**

Mit der Schaltfläche "Abbrechen" schließen Sie den Dialog.

### **Suchen**

Mit der Schaltfläche "Suchen" können sie im gesamten Inhalt, oder auch nur in ausgewählten Bereichen, der Inside MULTIMEDIA CD nach beliebigen Textstellen suchen:

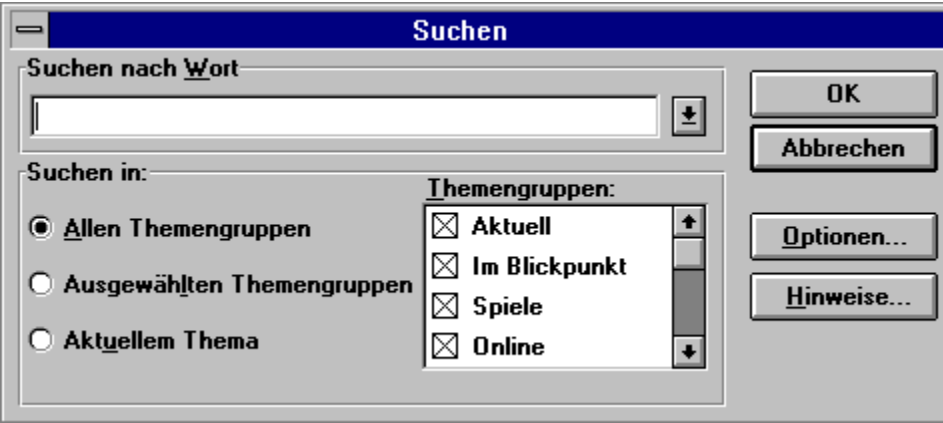

Mit der Schaltfläche Optionen können Sie die Suche weiter spezifizieren:

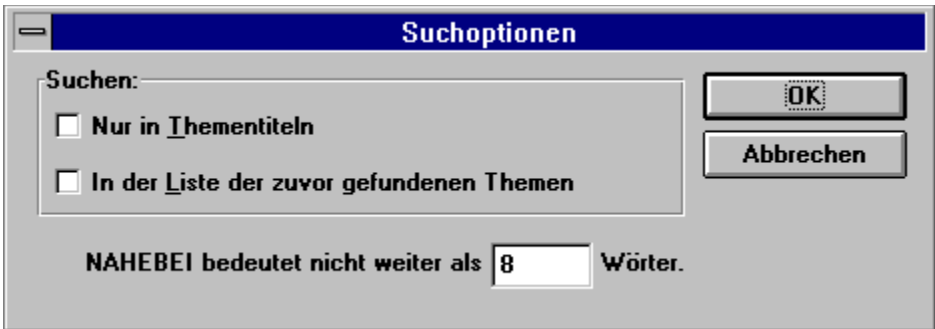

Falls mehrere Seiten der gewählten Suchspezifikation entsprechen, erscheint folgender Dialog:

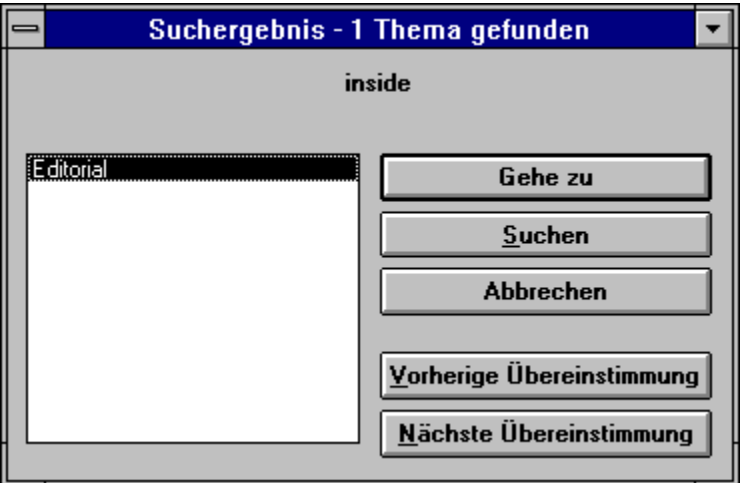

#### **Suchtext**

Hier können Sie den(die) zu suchende(n) Suchkriterium(en) eingeben.

#### **Suchtext-Liste**

In der Suchtext-Liste finden Sie alle seit dem Start der Inside MULTIMEDIA CD eingegebenen Suchkriterien, do daß Sie auf früher eingegebene Suchkriterien zurückgreifen können.

### **Alle Themengruppen**

Wenn Sie "Alle Themengruppen" anwählen, wird in der gesamten Inside MULTIMEDIA CD gesucht

#### **Ausgewählte Themengruppen**

Wenn Sie "Ausgewählte Themengruppen" anwählen, wird in den in der Liste ausgewählten Themengruppen gesucht

#### **Aktuelles Thema**

Wenn Sie "Aktuelles Thema" anwählen, wird nur in der Themengruppe gesucht, zu der die aktuelle Seite gehört.

#### **Themengruppen**

in dieser Liste können Sie die Themengruppen auswählen, in denen gesucht werden soll.

#### **OK**

Mit der Schaltfläche "OK"

beginnen Sie die Suche.

#### **Abbrechen**

Mit der Schaltfläche "Abbrechen" wird die Suche abgebrochen, und der Dialog geschlossen.

### **Optionen**

Mit der Schaltfläche "Optionen" können sie weitere Suchparameter bestimmen.

#### **Hinweise**

Die Schaltfläche "Hinweise" gibt Ihnen Hinweise zur Verknüpfung mehrerer Suchkriterien in dem Suchtext.

#### **Schlüsselwort-Index**

Mit der Schaltfläche "Schlüsselwort-Index" können sie nach Schlüsselworten suchen:

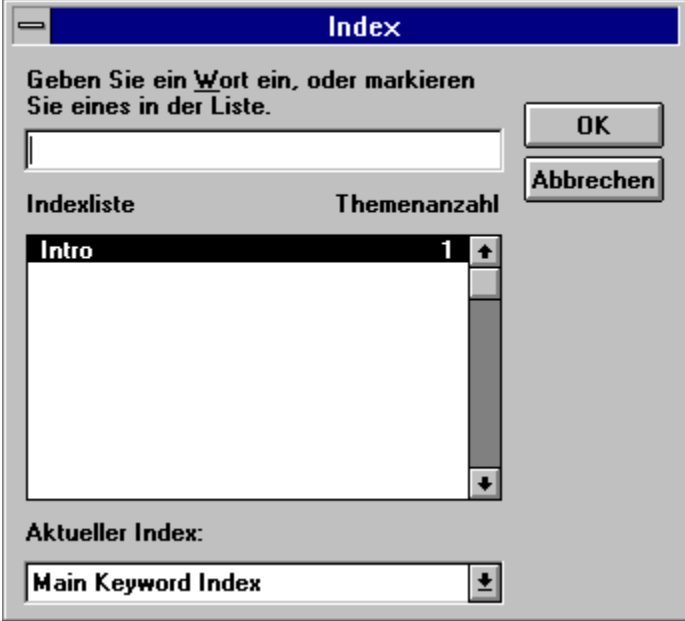

Falls mehrere Seiten dem gewählten Schlüsselwort entsprechen, erscheint folgender Dialog:

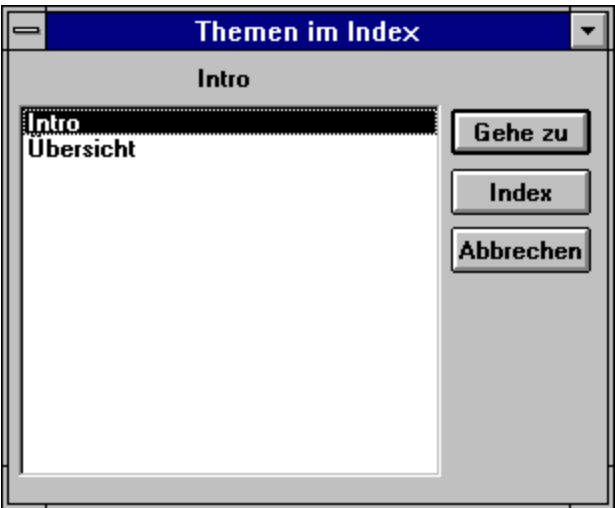

Die Suche im Schlüsselwort-Index ist wesentlich schneller als die Textsuche, aber auch nicht so universell.

# **Anmerkung**

Mit der Schaltfläche "Anmerkung" können Sie eigene Anmerkungen zu der aktuellen Seite definieren

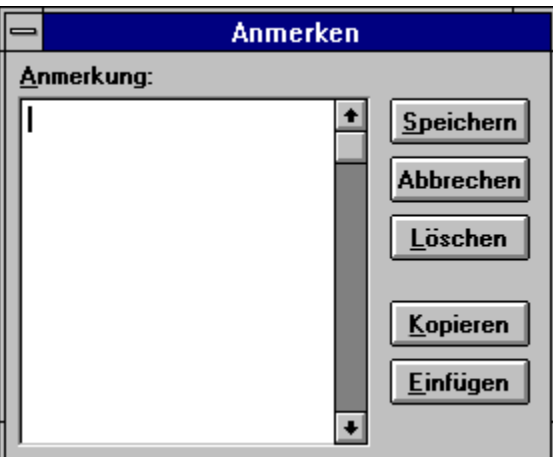

## **Lesezeichen definieren**

Mit der Schaltfläche "Lesezeichen definieren" können Sie der aktuellen Seite ein Lesezeichen zuordnen.

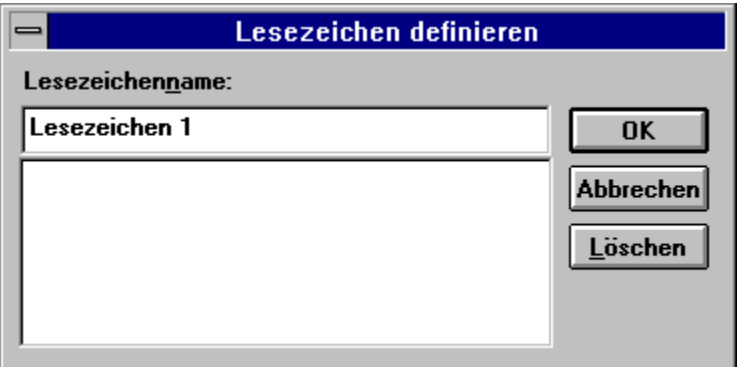

## **Lesezeichen wählen**

Mit der Schaltfläche "Lesezeichen wählen" können Sie ein vorher definirtes Lesezeichen auswählen, und damit die entsprechende Seite anzeigen lassen.

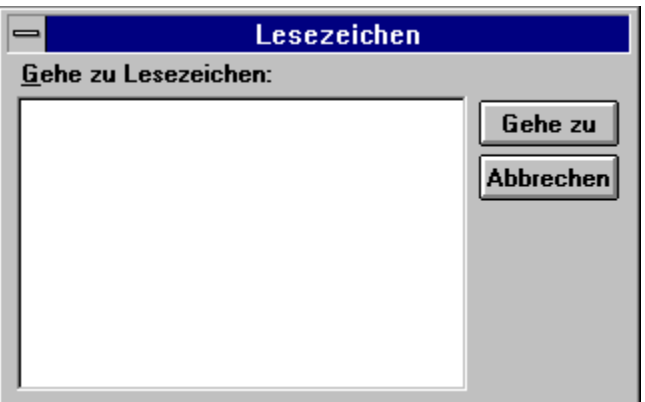

## **Text kopieren**

Die Schaltfläche "Text kopieren" ermöglicht es Ihnen, den Text der aktuellen Seite, oder auch nur ein Teil davon, in die Windows-Zwischenablage zu kopieren und mit anderen Windiws-Programmen weiterzuverarbeiten:

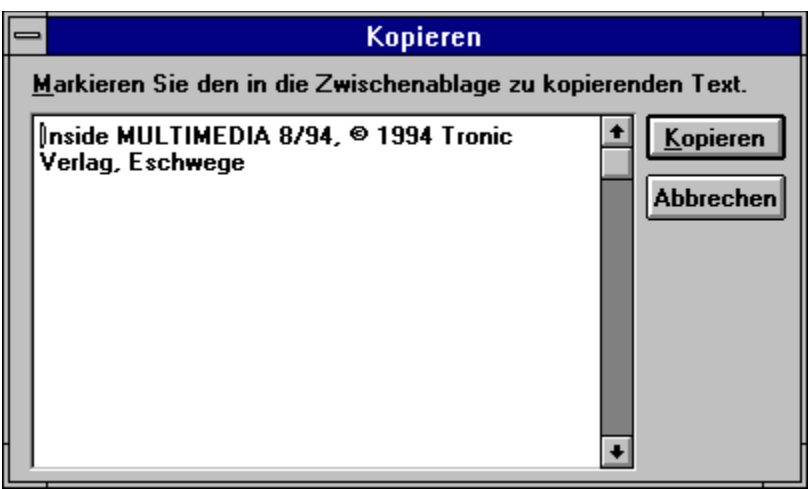

## **Seite drucken**

Mit der Schaltfläche "Seite drucken" wird die Aktuelle Seite auf dem Standarddrucker ausgegeben.

## **Die Tastatur**

Alle Funktionen der Inside MULTIMEDIA CD lassen sich außer über die Kontroll- und Werkzeigleiste selbstverständlich auch über die Tastatur aufrufen.

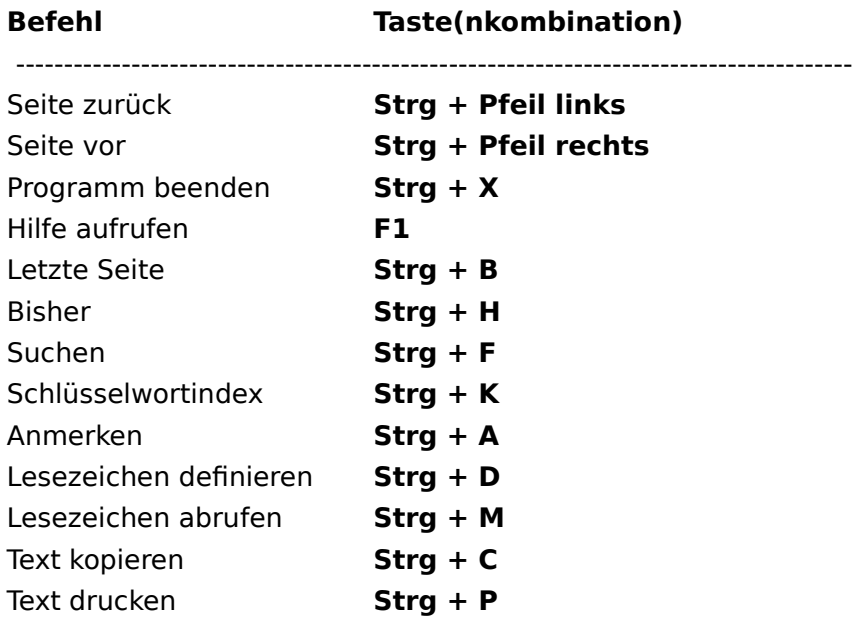

**Weitere Hinweise: Kontrolleiste Werkzeugleiste**

## **Die Sprechblasenhilfe**

Wenn sie mit der Maus auf eine der Schaltflächen der Kontroll- oder Werkzeugleiste zeigen, und einige Sekunden warten, erscheint eine Sprechblase mit einer Kurzhilfe zu der Funktion der jeweiligen Schaltfläche.

**Weitere Hinweise: Kontrolleiste Werkzeugleiste**